Coursera for Campus Basic is a consortium program where by Imperial College staff and students can access MOOCs and specializations from other institutions. After joining via the steps below, learners can browse the full roster and pick any MOOCs or specializations to study for free. Learners are eligible for one free certificate per year. However, they are welcome to study on as many MOOCs or specializations as they wish.

## **Step 1: Option 1: Creating an account**

Create an account in Coursera using: [https://www.coursera.org/.](https://www.coursera.org/) Click "Join for Free" and create and account. To access this offering, you must use your institutional email account – either **@imperial.ac.uk**.

If you *already* have a Coursera account. Please go to step 1: Option 2.

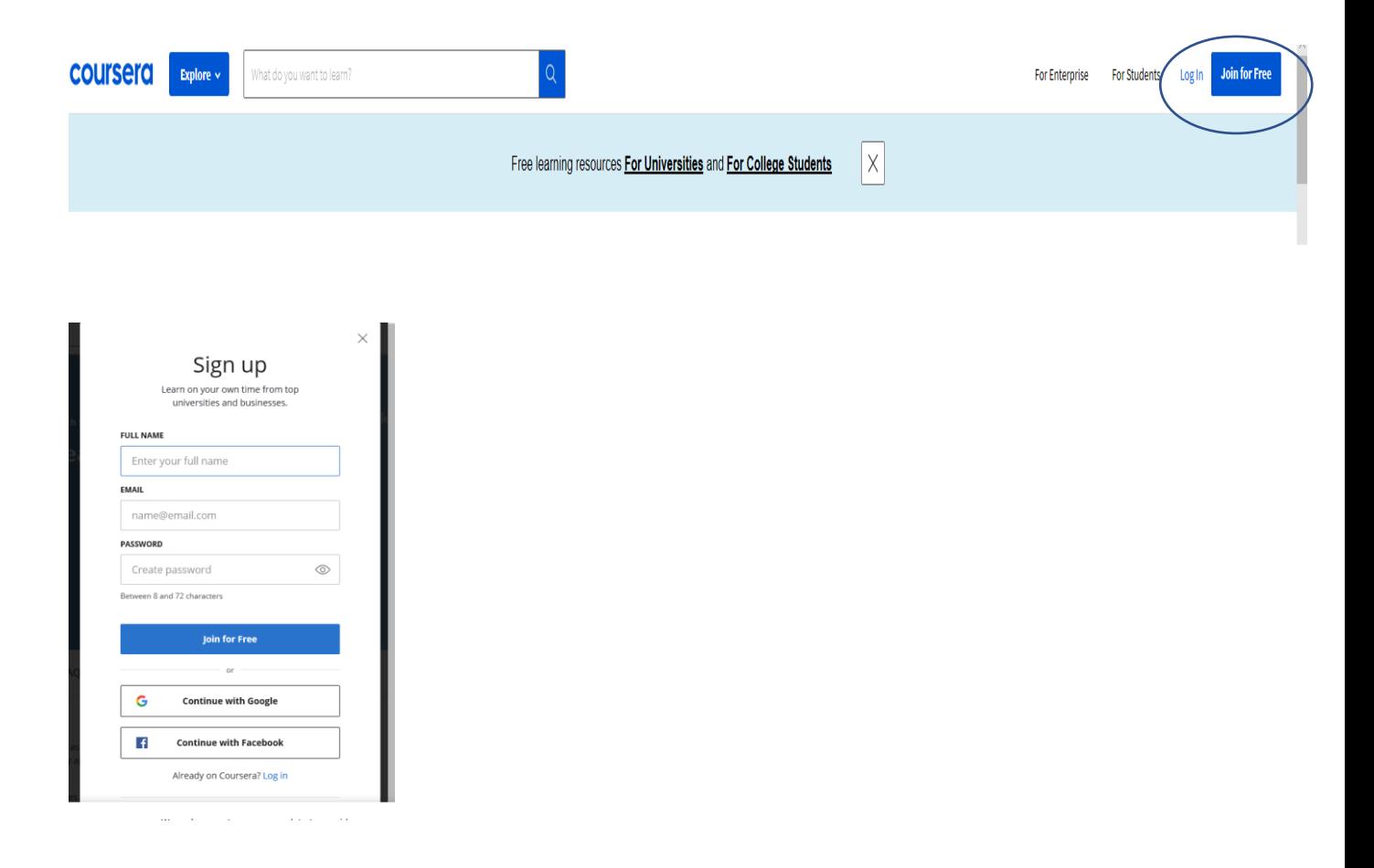

#### **Step 1: Option 2**

If you already have a Coursera account, which is not attached to your **@imperial.ac.uk**email, you will need to either switch your primary email or add a secondary email with this account.

To change this you will need to go to your settings and add or change your email the Partner Resource Centre instructions are [here.](https://learner.coursera.help/hc/en-us/articles/208279576-Change-your-Coursera-account-settings)

If you have trouble, please contact learner help.

#### **Step 2: Option 1**

A. Use the following **[link](https://www.coursera.org/programs/imperial-coursera-for-campus-basic-program-h46v6?authProvider=imperial)**. You will see the a message similar to this oen the first time you login. Join the program.

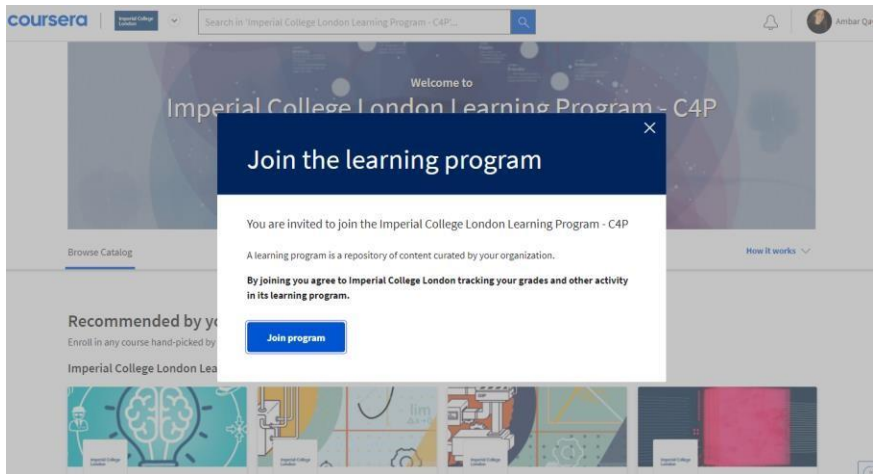

Stock Valuation with

Analysis

Comparable Companies

Coursera Project Network NEW

B. Pick any MOOC you wish from the offerings. You have access to all of the content from this catalogue. You are eligible for one free certificate per year. You can search the library using the search bar at the top of the screen (blue circle).

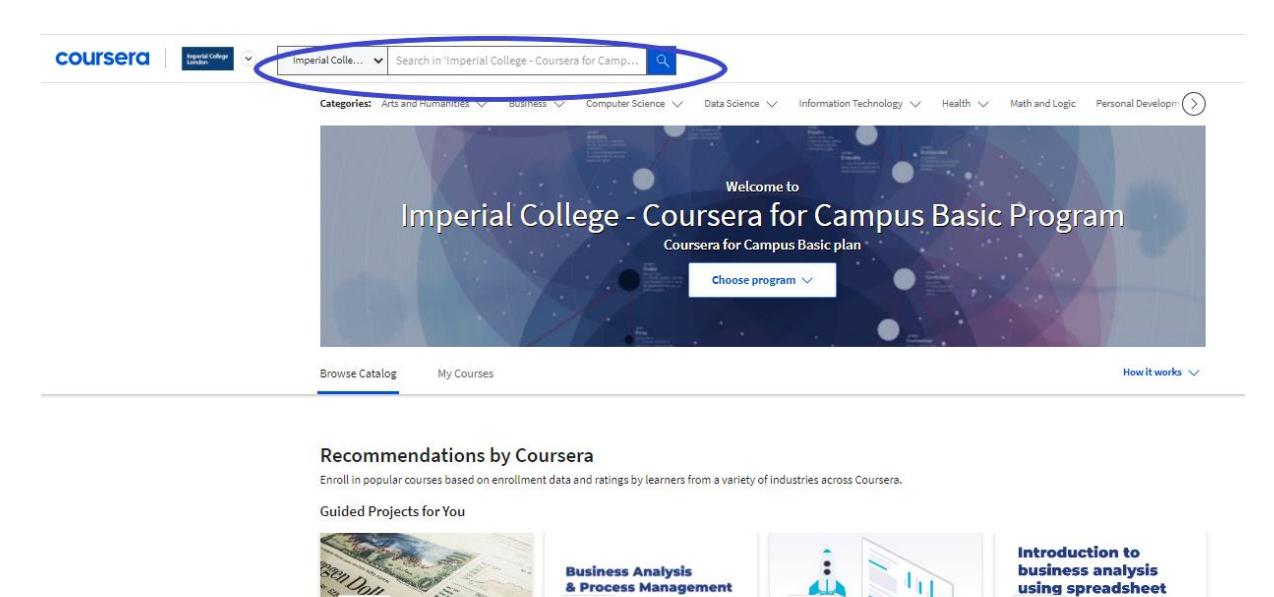

Business Analysis & Process

ork NEW

Analytics

Management

.<br>sera Project Net

are: The basics Getting Started in Google Introduction to Business Analysis Using Spreadsheets: Basics warsera Project Network NEW sera Project Net ork NEW  $Co$ 

 $\left\langle \right\rangle$ 

# **Step 2: Option 2**

Once logged into Coursera, look to the top left corner and find the Imperial College Logo (blue arrow). Click the logo to reveal a drop down bar. Select Imperial College – Coursera for Basic Program (blue circle). Select any MOOC you wish to study.

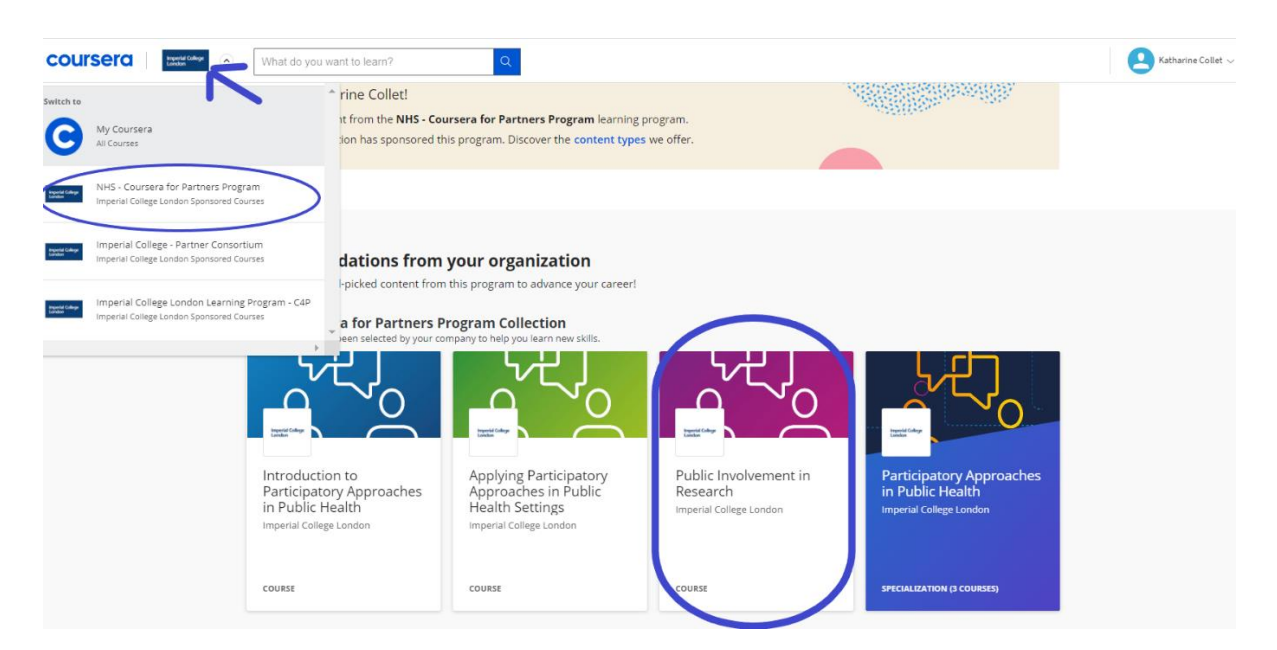

You may see a screen similar to this. If you do, click join.

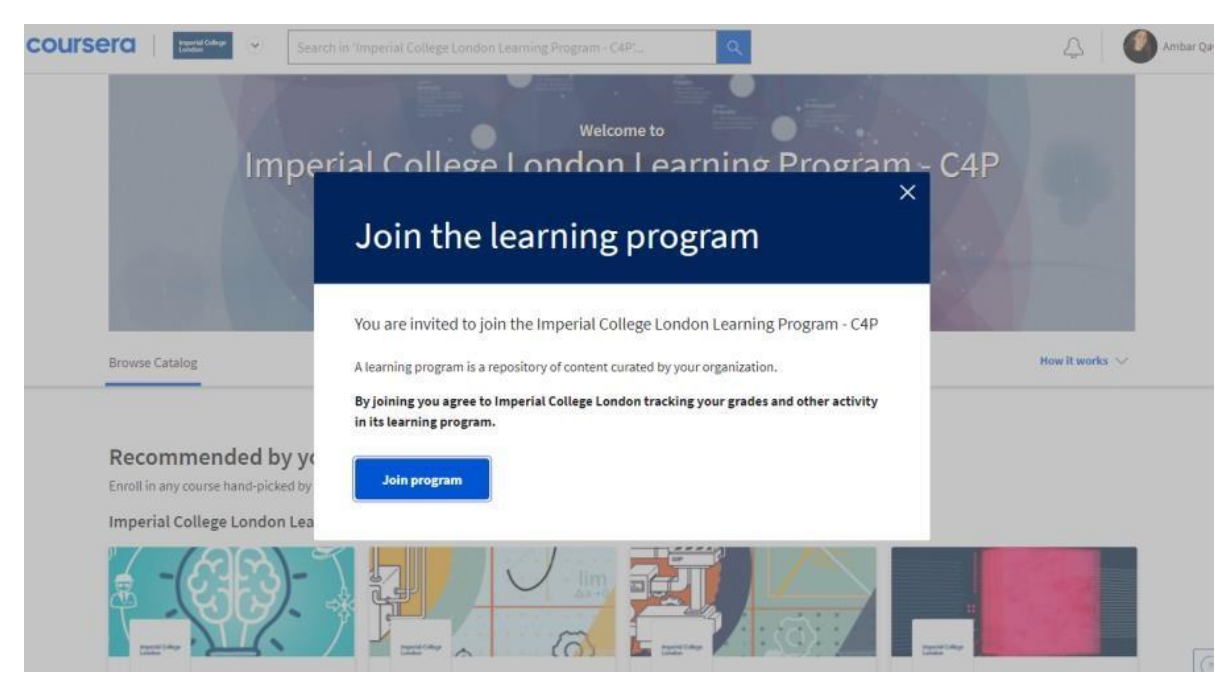

Pick any MOOC you wish from the offerings. You have access to all of the content from this catalogue. You are eligible for one free certificate per year. You can search the library using the search bar at the top of the screen (blue circle).

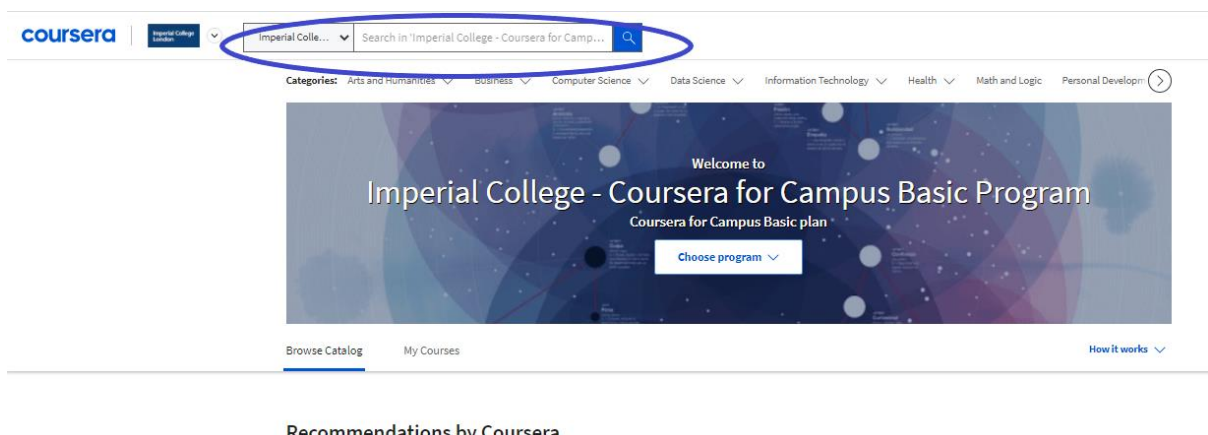

Recommendations by Coursera

Enroll in popular courses based on enrollment data and ratings by learners from a variety of industries across Coursera

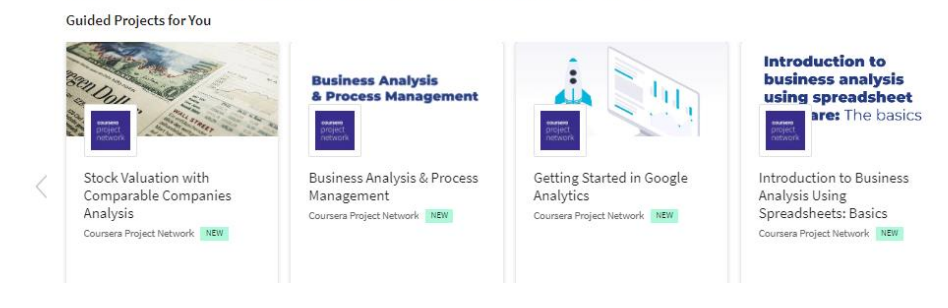

**Step 3:** you are now in the course and can get started!

 $\left\langle \right\rangle$ 

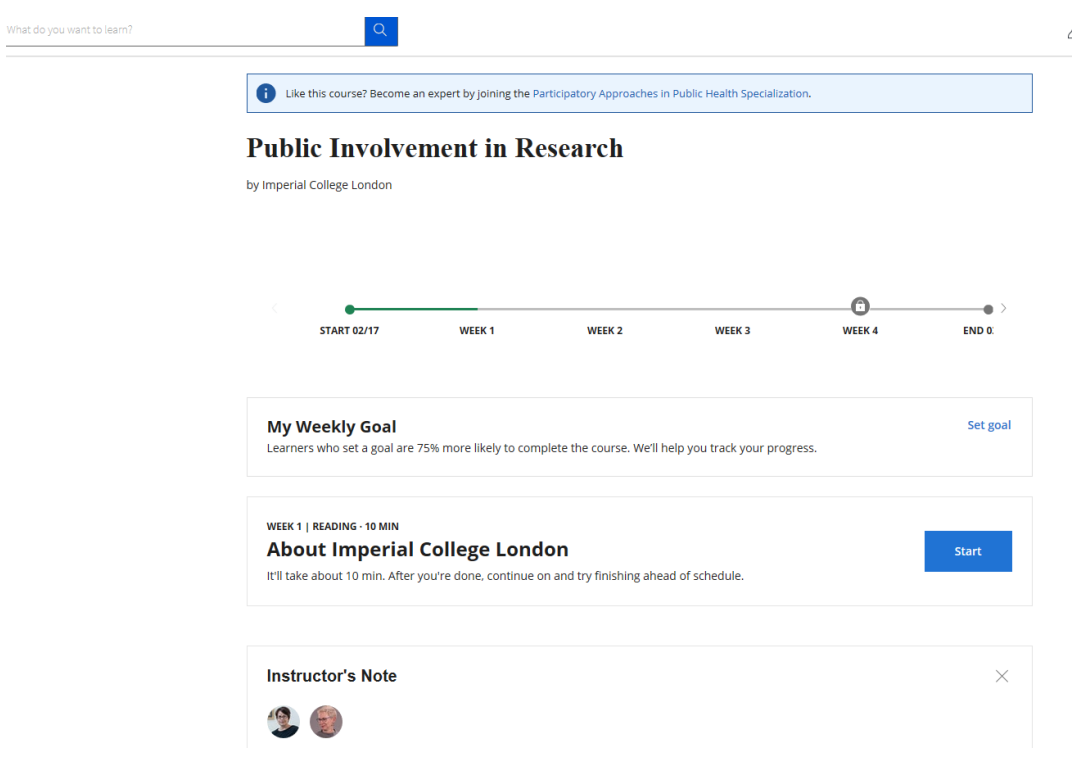

**To take offerings from Imperial College only see the ICL learning program guidance.**

#### **Correspondence from Coursera**

You may find that you receive quite a number of correspondences from Coursera. If you wish to change the settings the Partner Resource Centre instructions are [here,](https://learner.coursera.help/hc/en-us/articles/208279576-Change-your-Coursera-account-settings) or you can contact the learner help via the chat.